## 有症状者が陽性となった場合の流れ(軽症者・自宅療養)

## **1.医療機関を受診せず健康フォローアップセンターを活用する場合**

千葉県、東京都(検討中)、神奈川県、大阪府(検討中)、沖縄県 ※順次実施されるため、自治体の最新の情報をご確認下さい。

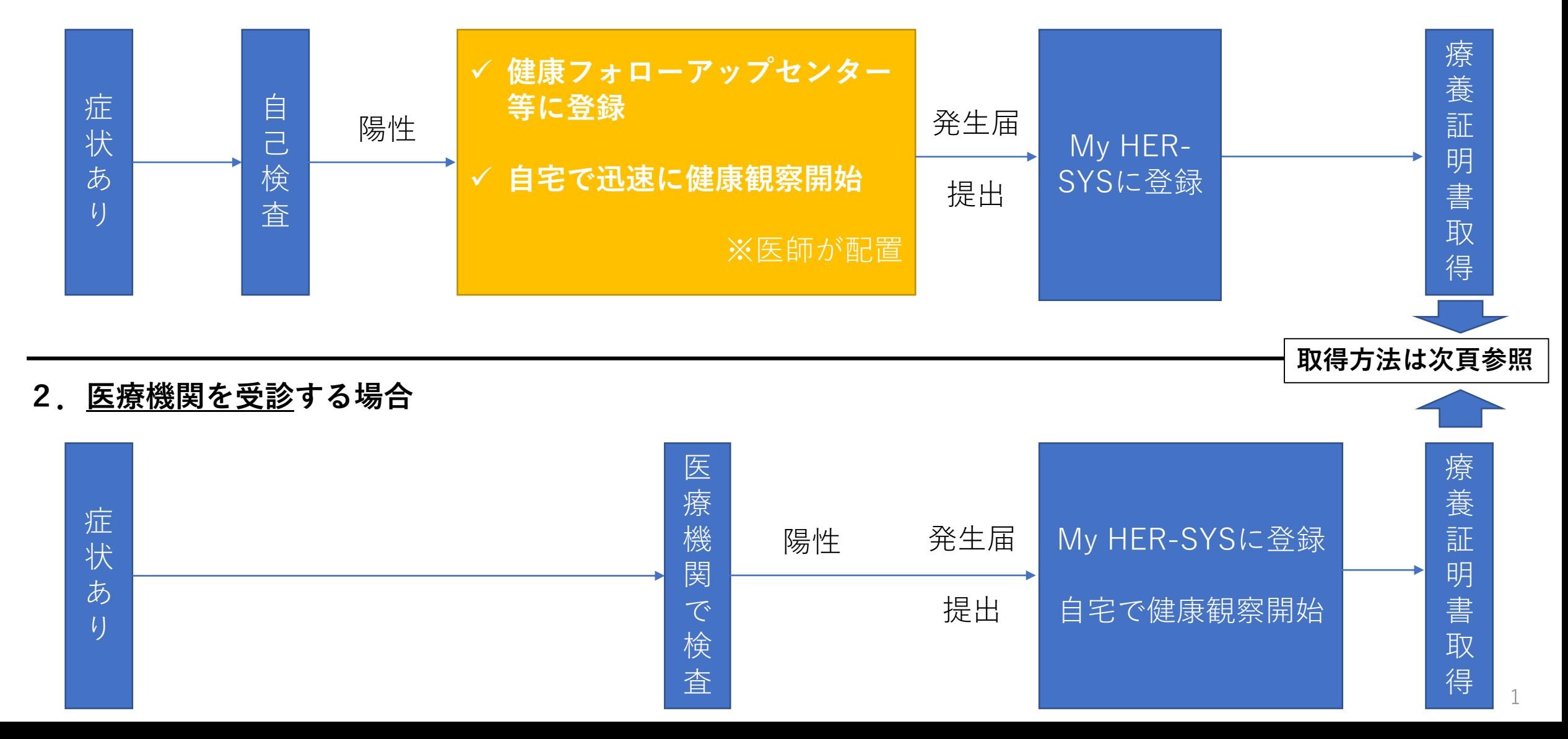

## **My HER-SYSで療養証明書を表示する場合の方法**

## **~検査を実施し自治体の健康フォローアップセンター等で感染者として登録された方が表示されます~**

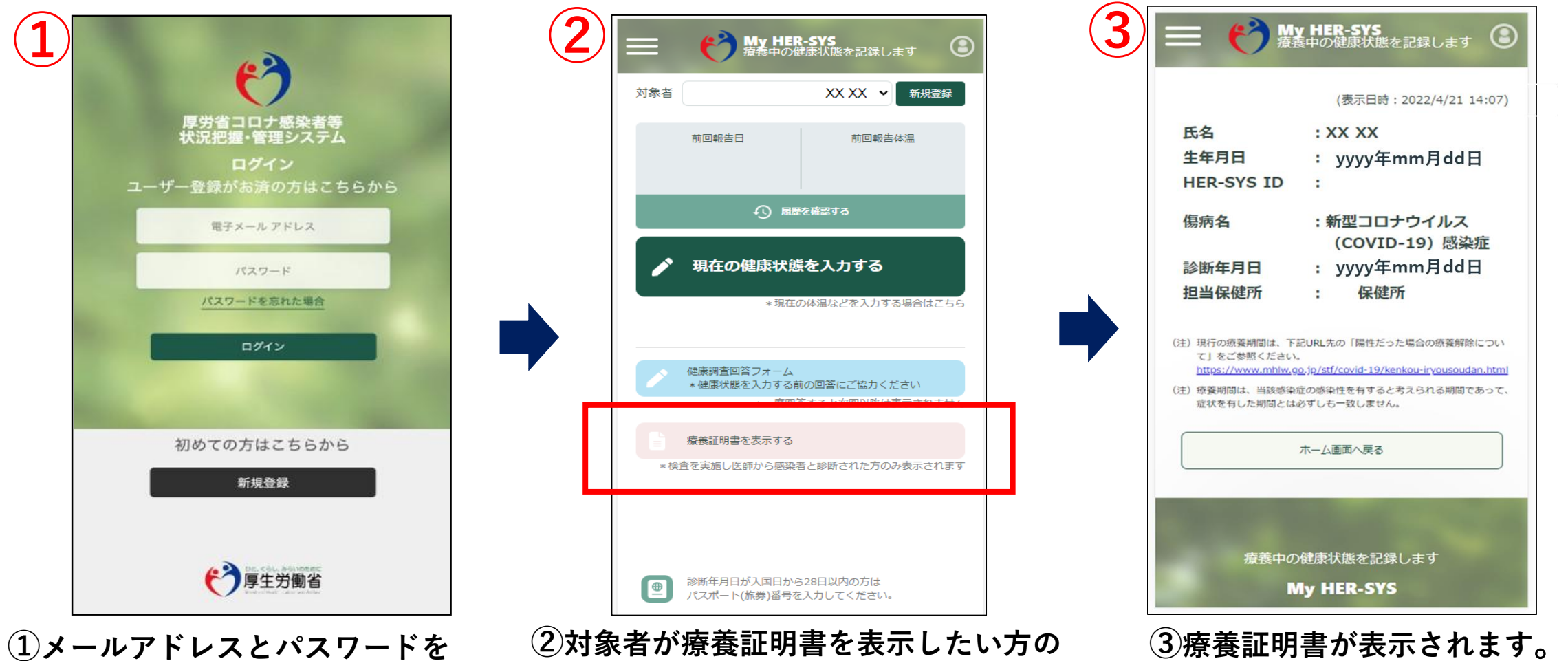

**入力し、My HER-SYSにログイン。 新規登録がお済みではない方は 新規登録からご利用ください。**

**名前になっているかを確認し、 「療養証明書を表示する」をクリック。 ※日本語以外の言語には対応しておりません。**

2 **内容を確認し、不明点等ある場合は 担当保健所までお問い合わせください。**

**My HER -SYSで取得した療養証明書のサンプル** 自宅等で療養を開始する際に事業所等から検査の結果を証明する 書類の提出を求められた場合は、医療機関や保健所が発行する検 査の結果を証明する書類ではなく、本証明書を活用していただく ようお願いします。

 $\infty$ 

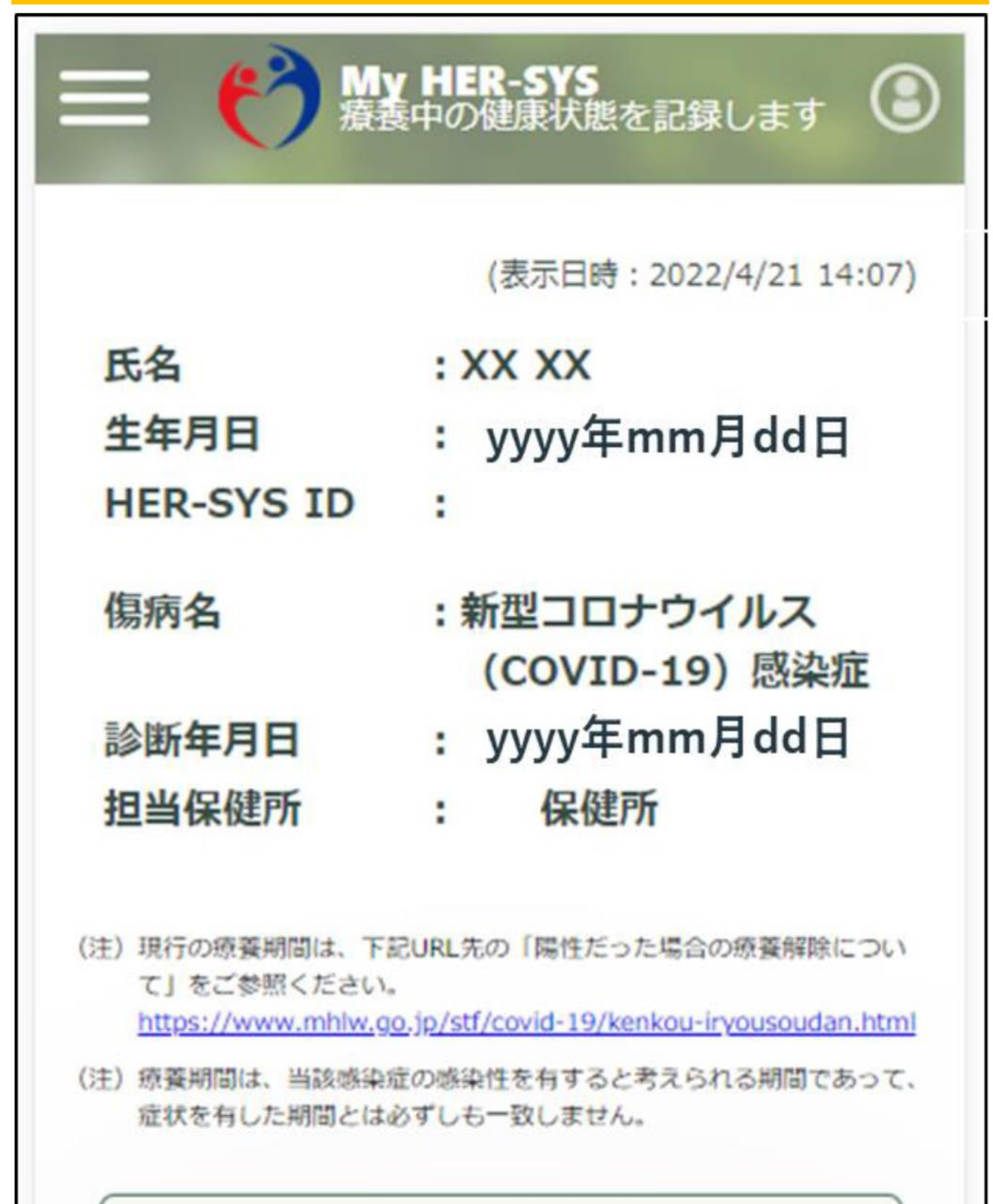

ホーム画面へ戻る

療養中の健康状態を記録します

**My HER-SYS**